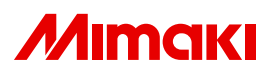

**Inkjet printer Tx400-1800B series**

# Request for daily care

Inkjet printer is the precision machine that has highly delicate mechanism. Especially, little dust and lint may have effect on a head nozzle, and may not perform normal printing.

To use the inkjet plotter in good condition, we recommend the following daily care.

### **1. When to care**

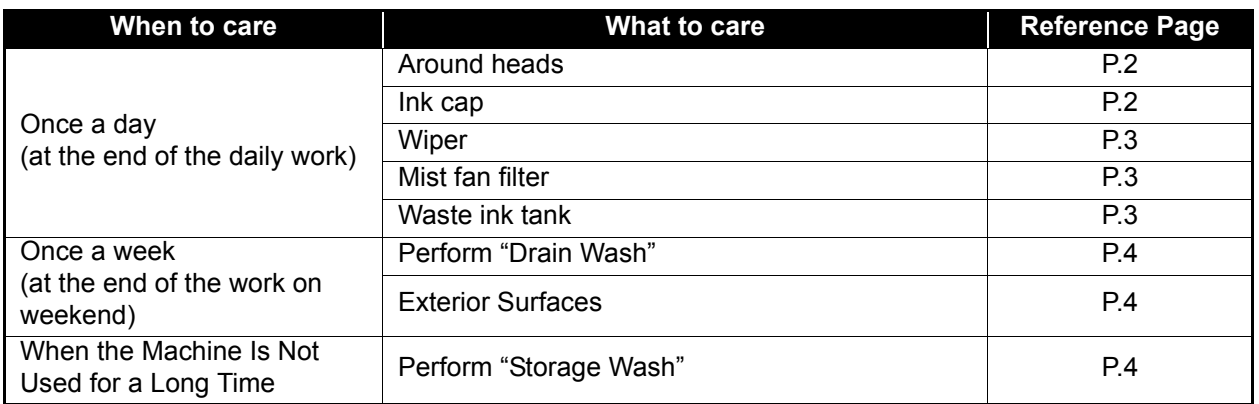

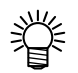

#### **Tools required for maintenance**

- Ink-cleaning kit (SPC-0137)
- Sb210 Maintenance cleaning solution (SPC-0701)
- cleaning stick (SPC-0527)
- Cotton swab
- Dropper
- Gloves
- Soft fabric

### **2. Daily care**

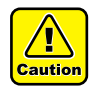

 When possible, use the cleaning stick (SPC-0527) for cleaning around the head/ capping station/ wiper.

Using the other cotton bud may attach lint, then it may damage the machine.

<span id="page-1-0"></span>**(1) Around heads (Operation manual Chapter 4 "Cleaning the heads and their surrounding parts")** Dust accumulates most around heads mostly, and it effects the operation and printing results for this plotter, and also as this plotter has very delicate mechanism, need enough attention to the care for it. Gelled ink and dust adhere to the bottom of a slider and around heads, scour off it using a cleaning stick (SPC-0527). Do not touch the head nozzle.

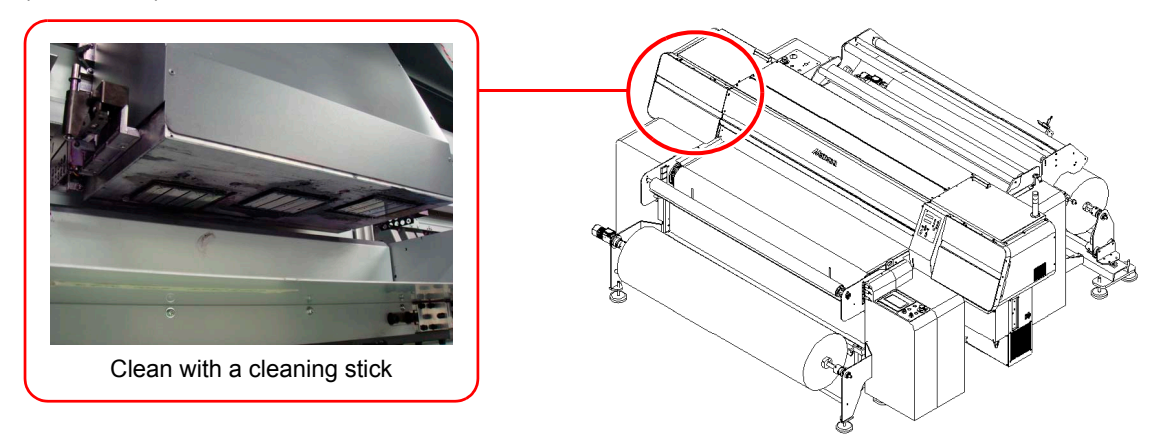

<span id="page-1-1"></span>**(2) Ink cap (Operation manual Chapter 4 "Cleaning the Ink cap")**

Around the cap is also the place dust accumulates. Use the cleaning solution, and clean to prevent dust adhering to the heads.

Ink-cleaning kit (SPC-0137)

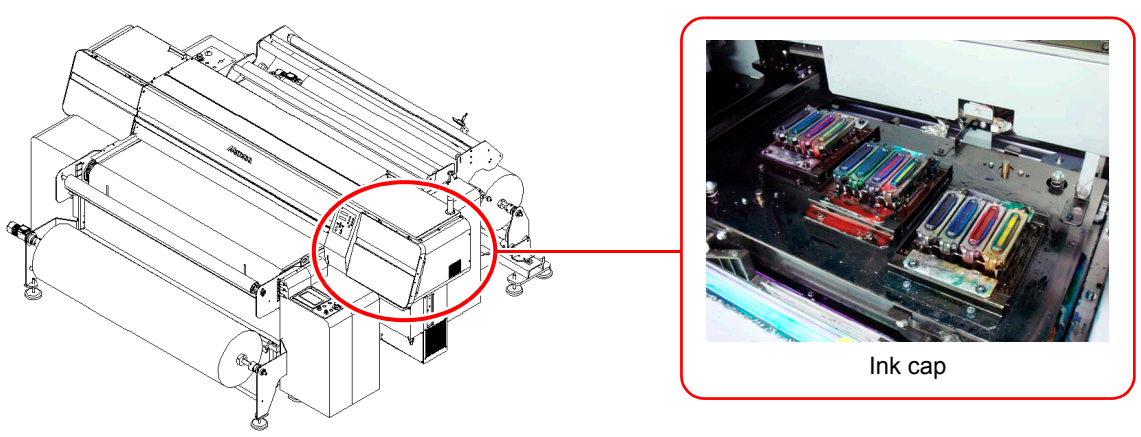

#### <span id="page-2-0"></span>**(3) Wiper (Operation manual Chapter 4 "Cleaning the Wiper")**

Ink, dust, or lint accumulates on the wiper and the wiper cleaner. Check the condition of the wiper, the wiper cleaner, and the sponge under the wiper, and if dusty, clean them.

If the wiper is deformed, replace with a new wiper following Operation Manual chapter 4 "When the message of [Replace wiper] is displayed".

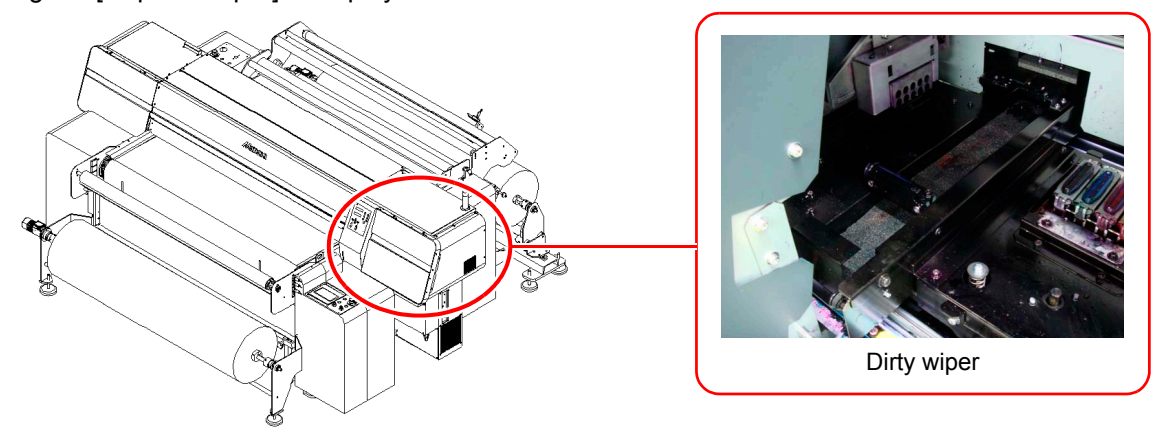

<span id="page-2-1"></span>**(4) Mist fan filter (Operation manual Chapter 4 "Cleaning mist fan filter")**

If using with the mist fan filter stained, large amounts of mist may be generated and it may stain media or break the machine.

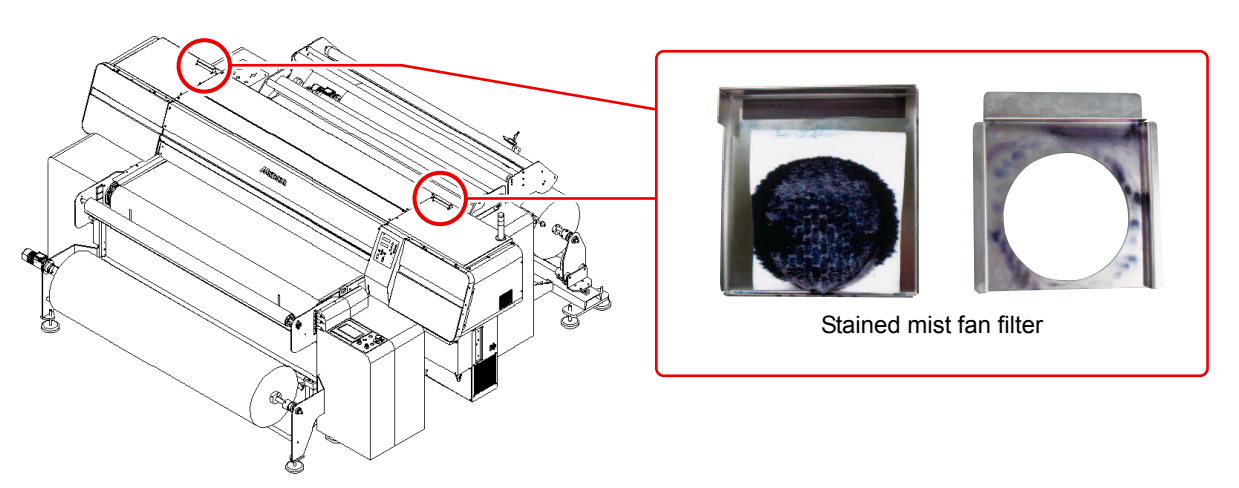

<span id="page-2-2"></span>**(5) Waste ink tank (Operation manual Chapter 4 "When waste ink tank is filled up")** Check the waste ink tank level to prevent overflow.

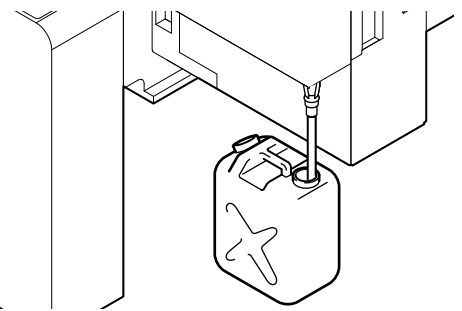

# **3. Periodically care (Once a week)**

Users are advised to perform the maintenance works described below once a week so that the printer will keep its high performance and accuracy over an extended period of its life.

<span id="page-3-0"></span>**(1) Perform "Drain Wash" (Operation manual Chapter 4 "Wash ink discharge passage (Drain Wash)")**

Clean the ink discharge passage periodically.

If the ink discharge passage is clogged, the printer can not perform cleaning properly, and the printer may be broken.

<span id="page-3-1"></span>**(2) Exterior Surfaces (Operation manual Chapter 4 "Cleaning the Exterior Surfaces")** According to the working environment, the dust and cloud of dust may be adhered. Wring a soft cloth firmly after wetting it with water and wipe out the dust to prevent the head moving part from dust.

### **4. Storage of media**

Media should be stored in the little dust area, and not in direct sunlight. Avoid storing the media in the area with high temperature and high humidity.

### **5. Storage of ink pack**

Be careful of the followings to store.

- Store the ink pack in no direct sunlight, and no high humidity.
- As it's a delicate product, do not drop it.
- Ink IC should not be contaminated and discharged static electricity.
- Be sure to store the ink pack and the ink IC together.

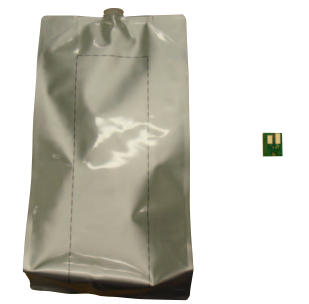

Ink pack and Ink IC

# **6. The examples of defective printing**

These following examples indicate improper head (nozzle) firing by dust, which effect printing. Confirm the nozzle condition periodically before or during outputting not to use in such as this condition. The nozzle condition can be confirmed with [test printing] in this plotter. (Operation manual Chapter 2 "Test Printing")

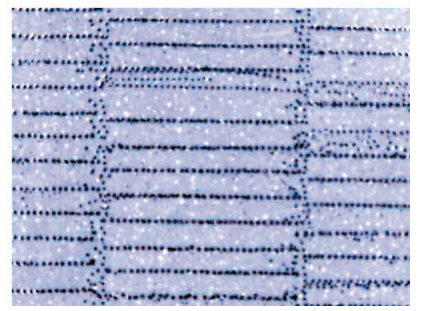

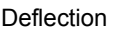

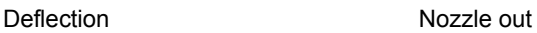

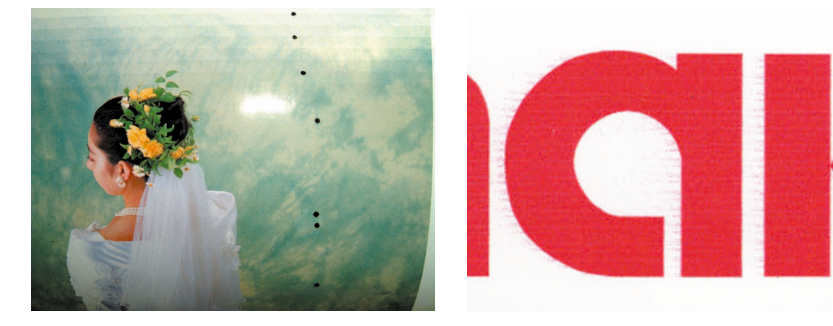

Ink dropping Satellite

### **7. How to recover improper nozzle flashing**

When not using this plotter for a long time or according to environmental temperature, nozzle flashing may become unstable. In this case, follow the procedure below to recover nozzle.

#### **1.Daily care**

Execute daily care all parts noted on this manual.

#### **2.Normal cleaning (Operation manual Chapter 2 "Performing Head Cleaning")**

Execute normal cleaning along the operation manual after executed daily care. Repeat cleaning and test printing, then confirm the nozzle clogging resolved.

#### **3.Hard cleaning (Operation manual Chapter 2 "Performing Head Cleaning")**

If nozzle clogging cannot be solved even executed normal cleaning several times, change the cleaning mode to hard cleaning, and execute the same procedures.

#### **4.Nozzle cleaning (Operation manual Chapter 4 "Cleaning the Head Nozzles")**

In case nozzle clogging or other problems can not be cleared away after all these procedures, execute nozzle cleaning.

The execute cleaning and test printing for one minute.

#### **5.Nozzle cleaning (Operation manual Chapter 4 "Cleaning the Head Nozzles")**

In case nozzle clogging is not solved with nozzle cleaning above-mentioned, set the TIME to leave 5 minutes, and execute nozzle cleaning and test printing again.

#### **6.Ink filling (Operation manual Chapter 4 "If nozzle clogging is not solved (ink filling)")**

If nozzle clogging is not corrected after nozzle cleaning mentioned above, fill ink.

In case nozzle clogging is not resolved with all these procedures, contact with our customer service or make service call to the agency you purchased.

### **8. When the operation of the printer is to be suspended for a long time**

When the operation of the printer is to be suspended for a week or more, use the [Strage Wash] function to clean the nozzles in the heads and the ink discharge passage. After the cleaning, store the printer properly.

### **9. Supplies**

- Clean stick (SPC-0527)
- Ink-cleaning kit (SPC-0137)

# **10. Safety Precautions**

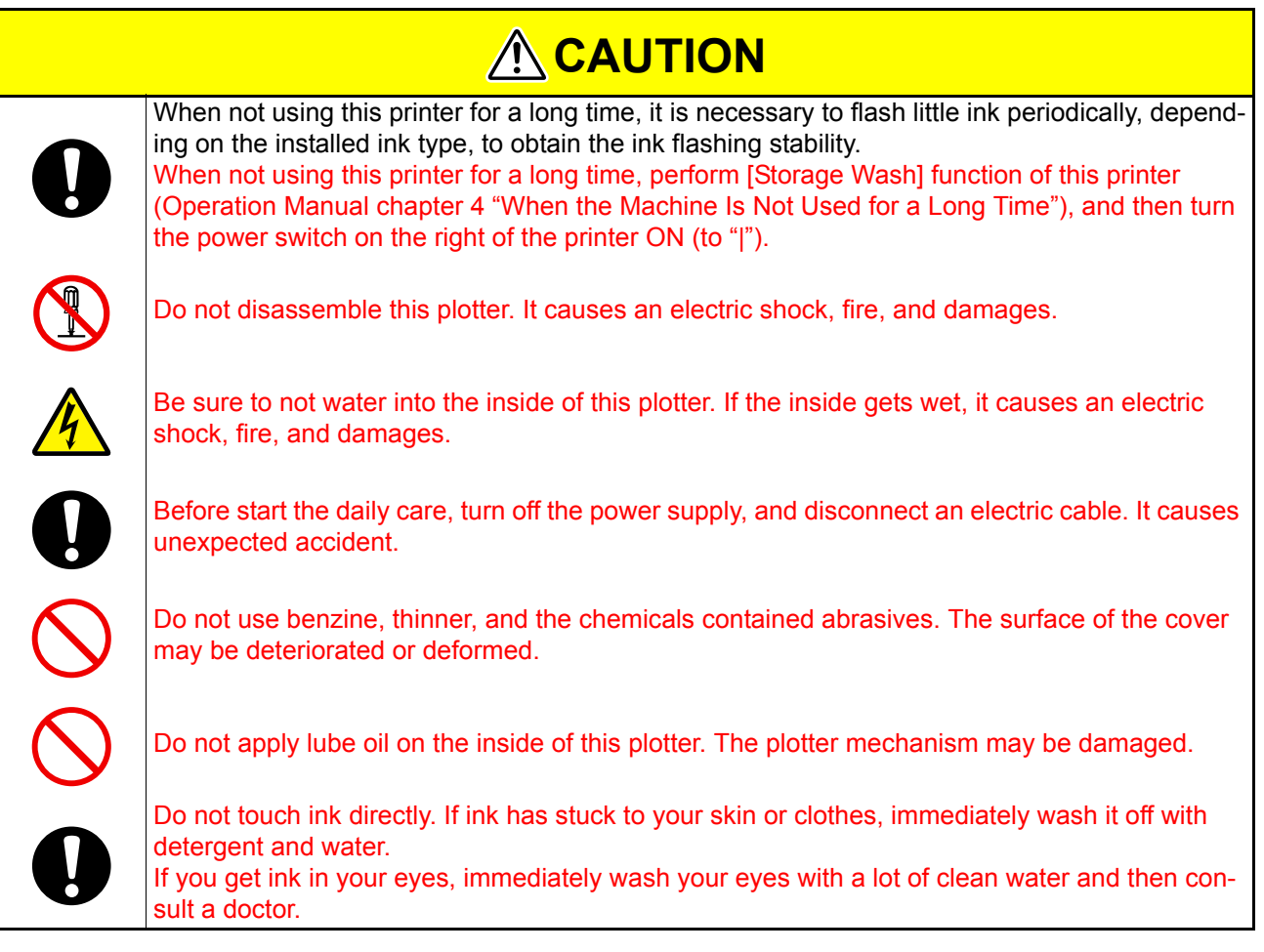

# **11. Installation environment**

- Use this plotter in clean (less dust) environment. The use of fan and ventilator might be a cause of dust brow up.
- This plotter should be used at 15 to 35 °C(59°F to 86°F) and 35 to 65% Rh (40 to 60% (Rh) to use a Tp250 ink.). Avoid using at lower or higher than this temperature and humidity.

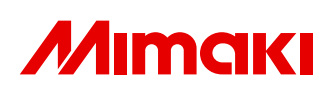

**You can also download the latest manual from our website.**

© 2011 MIMAKI ENGINEERING CO., LTD. D202158-11-24102011

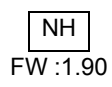